## **Enrollment Steps**

STEP -1 : Visit college website and click " 3rd Semester Admission" / " 5th Semester Admission ".

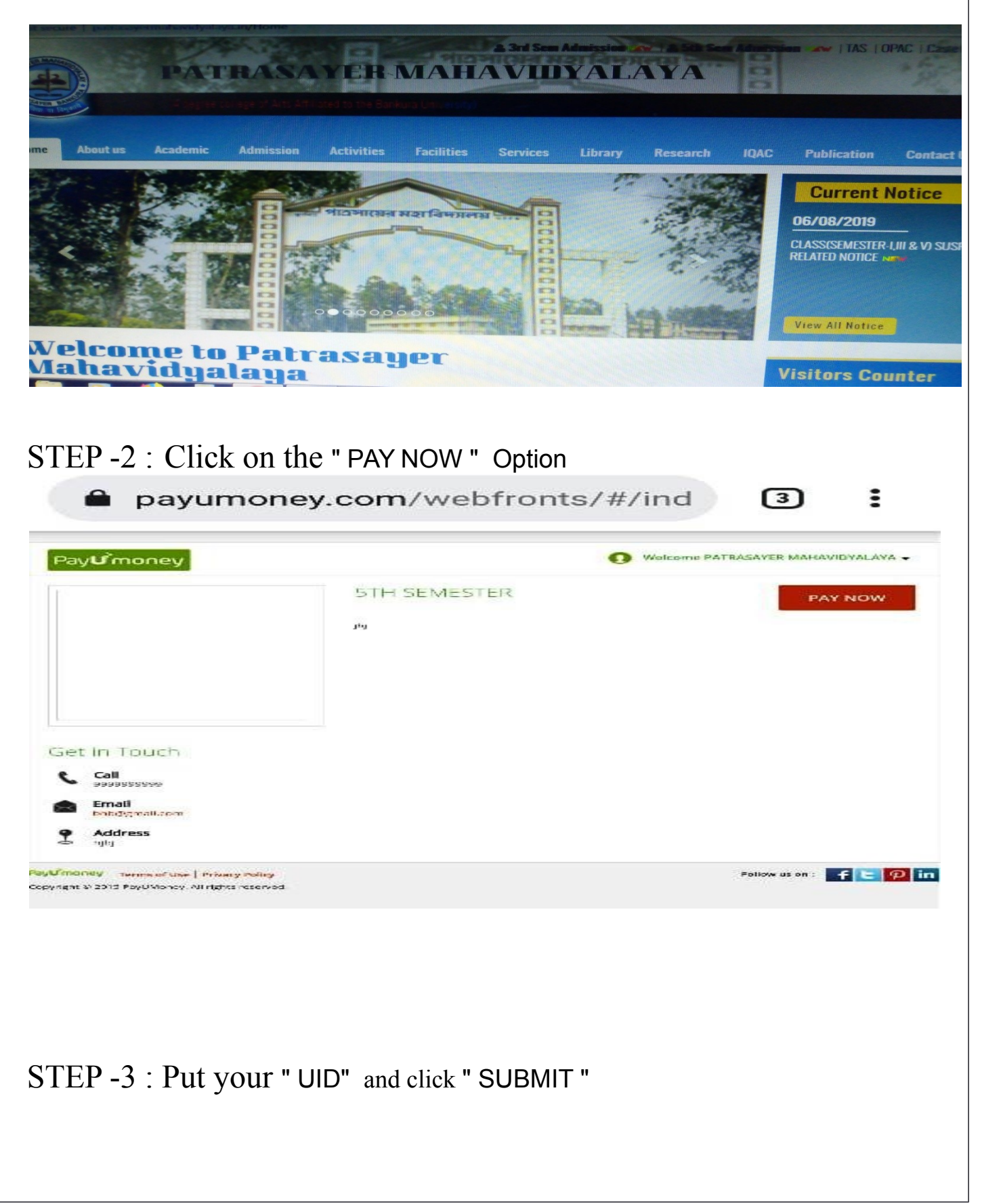

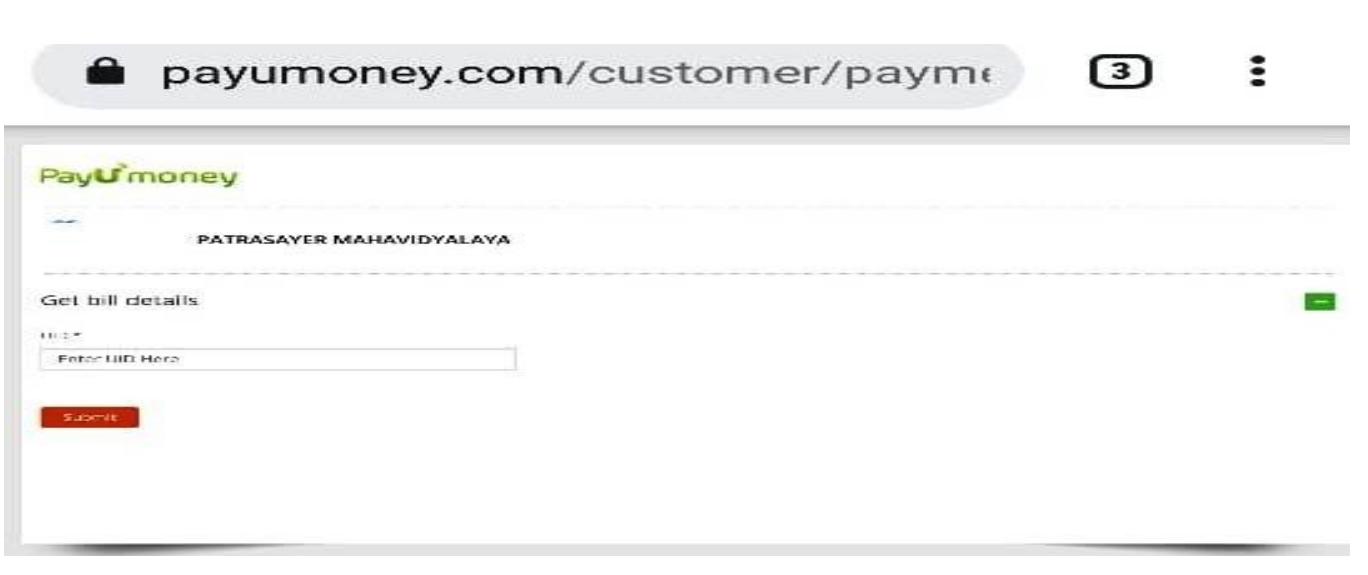

STEP -4 : Click on the " Make Payment " Option

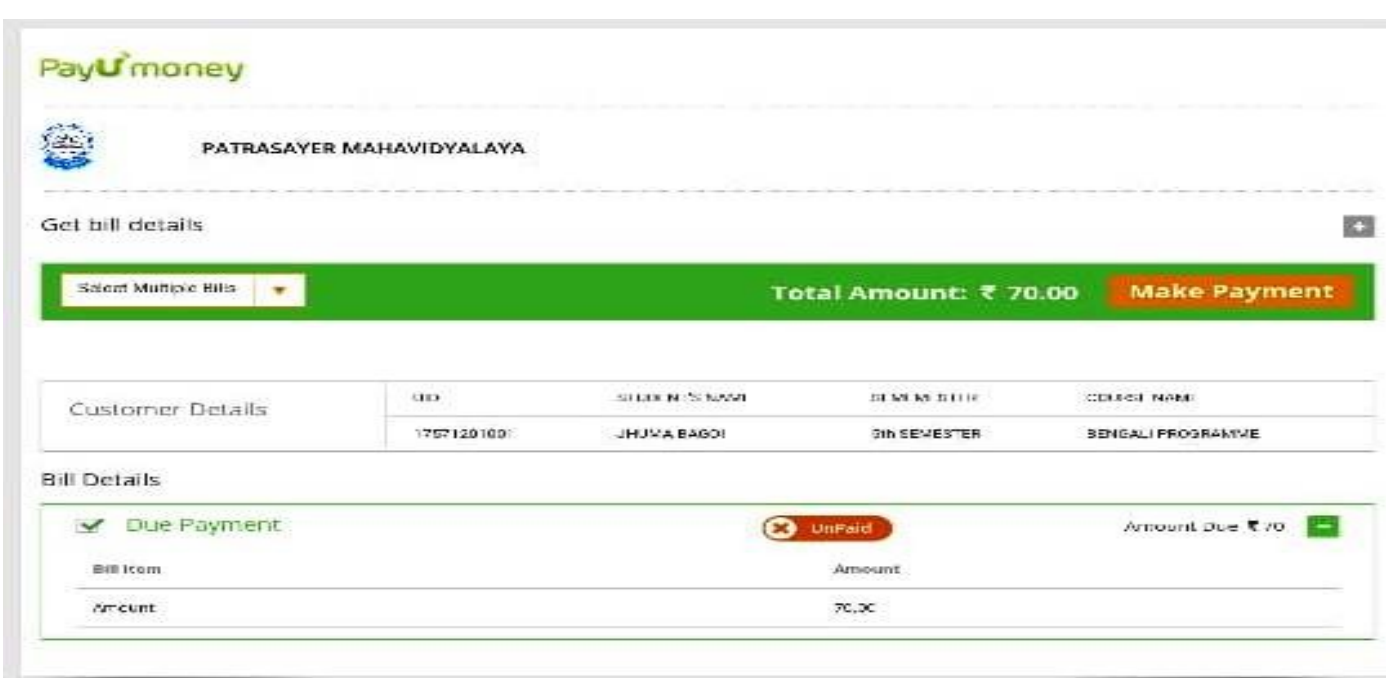

STEP -5 : Go to " Select Payment Mode " Option and click on " Payment Mode "

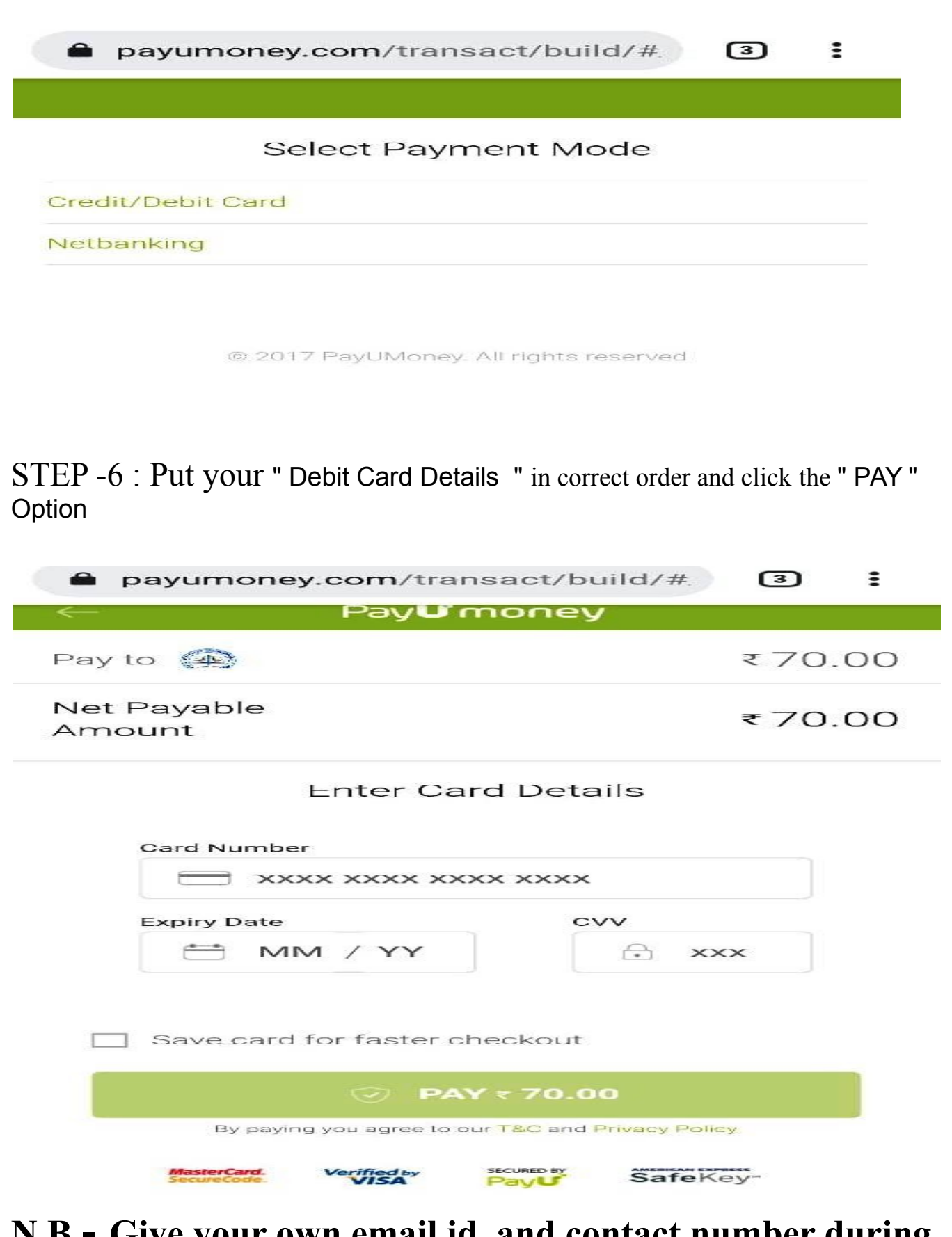

**N.B.- Give your own email id and contact number during making PAYMENT.**